# Canvas Getting Started for Parents

The Canvas Learning Management System (LMS) is a digital classroom for teachers, students, and parents. Teachers are able to add content and communicate as well as collect assignments.

# Obtain Pairing Code

- [From](https://community.canvaslms.com/docs/DOC-15036-4212938128) your child
- **From the teacher** 
	- When requesting make sure to use email contact that is listed in Infinite Campus.

### Create an Account and Pair with Child

• Sign up at [canvas.ccsd.net](http://canvas.ccsd.net/) then use your student's pairing code so you can see your student's grades and assignments.

# Download "Canvas Parent" App

● The app provides visibility into your child's education at a glance. Available for [iOS](https://community.canvaslms.com/docs/DOC-15084-59346940211) and [Android](https://community.canvaslms.com/docs/DOC-15181-59347942780) devices.

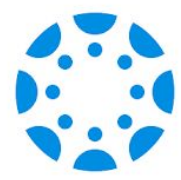

#### **Orientation**

- Infographic: 5 Steps to Staying Connected <https://bit.ly/canvasparent5>
- Infographic: Ten Things to Know when Getting Started in Canvas. <https://bit.ly/canvasstudent10>
- Passport to Canvas: Self-paced course found from the Help button in the global navigation bar.

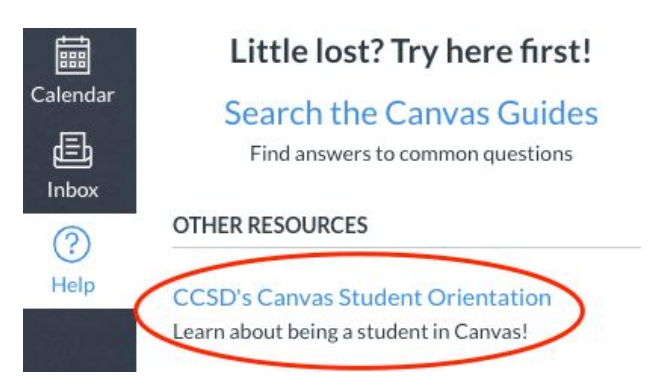